**API**  Version

## **Ohmigo.mini**

Version: 1.0.0 BUILD: Dec 12 2022 00:00:00 Dokument uppdaterat Nov 2023

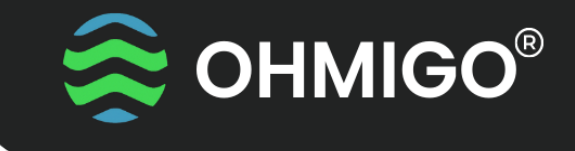

Ohmigo.mini använder mDNS som gör att du inte behöver känna till enhetens IP-adress utan kan använda "mini.local" i adressfältet i din webbläsare och är ansluten till ditt trådlösa nätverk. Har du flera Ohmigo produkter på ditt nätverk eller vill ha en tydligare webbadress, kan du ändra "Enhetsnamn" när du konfigurerar din Ohmigo produkt.

*I beskrivningen nedan byter du ut "mini" till det enhetsnamn som du angivit i konfigurationen, default är DEVICE\_NAME=mini* 

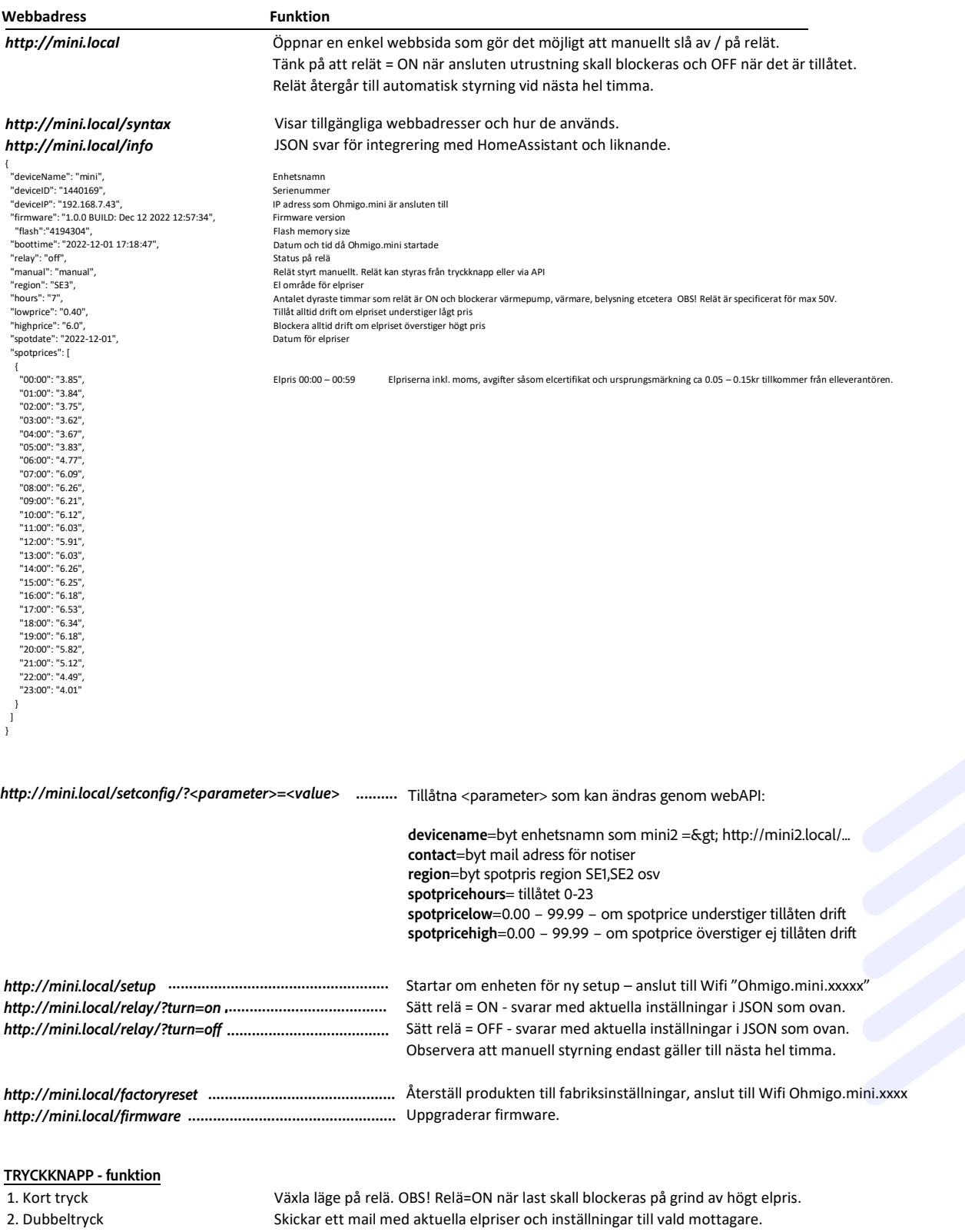

2. Långt tryck 5 sek Starta om enheten för ny setup – anslut sedan till Wifi "Ohmigo.mini.xxxxx" 3. Långt tryck >10 sek Återställer produkten till fabriksinställningar, anslut till Wifi Ohmigo.mini.xxxx Det är också möjligt att återställa enheten till fabriksinställningar genom att trycka alldeles efter strömsättning.

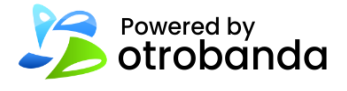